# **Adafruit INA219 Library Documentation** *Release 1.0*

**Dean Miller**

**Dec 29, 2018**

## **Contents**

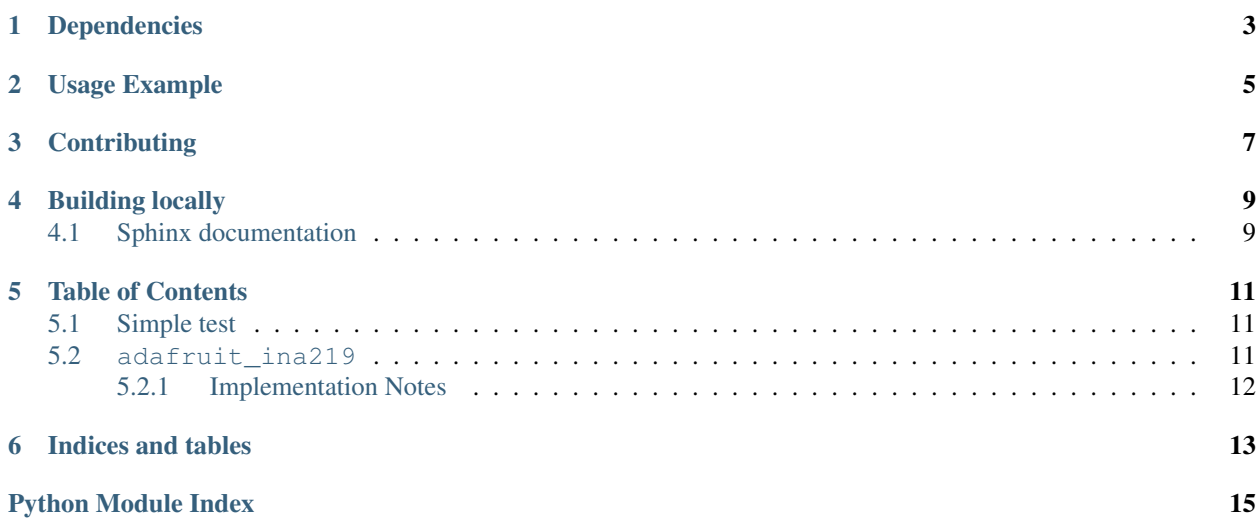

CircuitPython driver for the [INA219 current sensor.](https://www.adafruit.com/product/904)

## Dependencies

#### <span id="page-6-0"></span>This driver depends on:

- [Adafruit CircuitPython](https://github.com/adafruit/circuitpython)
- [Bus Device](https://github.com/adafruit/Adafruit_CircuitPython_BusDevice)

Please ensure all dependencies are available on the CircuitPython filesystem. This is easily achieved by downloading [the Adafruit library and driver bundle.](https://github.com/adafruit/Adafruit_CircuitPython_Bundle)

Usage Example

<span id="page-8-0"></span>see [example](https://github.com/adafruit/Adafruit_CircuitPython_INA219/blob/master/examples/ina219_simpletest.py)

## **Contributing**

<span id="page-10-0"></span>Contributions are welcome! Please read our [Code of Conduct](https://github.com/adafruit/Adafruit_CircuitPython_ina219/blob/master/CODE_OF_CONDUCT.md) before contributing to help this project stay welcoming.

Building locally

<span id="page-12-0"></span>To build this library locally you'll need to install the [circuitpython-build-tools](https://github.com/adafruit/circuitpython-build-tools) package.

```
python3 -m venv .env
source .env/bin/activate
pip install circuitpython-build-tools
```
Once installed, make sure you are in the virtual environment:

```
source .env/bin/activate
```
Then run the build:

```
circuitpython-build-bundles --filename_prefix adafruit-circuitpython-ina219 --library_
˓→location .
```
## <span id="page-12-1"></span>**4.1 Sphinx documentation**

Sphinx is used to build the documentation based on rST files and comments in the code. First, install dependencies (feel free to reuse the virtual environment from above):

```
python3 -m venv .env
source .env/bin/activate
pip install Sphinx sphinx-rtd-theme
```
Now, once you have the virtual environment activated:

```
cd docs
sphinx-build -E -W -b html . _build/html
```
This will output the documentation to docs/\_build/html. Open the index.html in your browser to view them. It will also (due to -W) error out on any warning like Travis will. This is a good way to locally verify it will pass.

## Table of Contents

### <span id="page-14-4"></span><span id="page-14-1"></span><span id="page-14-0"></span>**5.1 Simple test**

Ensure your device works with this simple test.

```
Listing 1: examples/ina219_simpletest.py
```

```
1 import time
2
3 from board import SCL, SDA
4 import busio
5
6 import adafruit_ina219
7
\vert i2c_bus = busio.I2C(SCL, SDA)
9
10 | ina219 = adafruit_ina219.INA219(i2c_bus)
11
12 print ("ina219 test")
13
14 while True:
15 print ("Bus Voltage: \{ \} V".format (ina219.bus_voltage))
16 print("Shunt Voltage: {} mV".format(ina219.shunt_voltage / 1000))
17 print("Load Voltage: {} V".format(ina219.bus_voltage + ina219.shunt_voltage))
18 print("Current: {} mA".format(ina219.current))
19 print("")
20
21 time.sleep(2)
```
## <span id="page-14-3"></span><span id="page-14-2"></span>**5.2 adafruit\_ina219**

CircuitPython driver for the INA219 current sensor.

<span id="page-15-1"></span>• Author(s): Dean Miller

#### <span id="page-15-0"></span>**5.2.1 Implementation Notes**

#### Hardware:

- [Adafruit INA219 High Side DC Current Sensor Breakout](https://www.adafruit.com/product/904)
- [Adafruit INA219 FeatherWing](https://www.adafruit.com/product/3650)

#### Software and Dependencies:

- Adafruit CircuitPython firmware (2.2.0+) for the ESP8622 and M0-based boards: [https://github.com/adafruit/](https://github.com/adafruit/circuitpython/releases) [circuitpython/releases](https://github.com/adafruit/circuitpython/releases)
- Adafruit's Bus Device library: [https://github.com/adafruit/Adafruit\\_CircuitPython\\_BusDevice](https://github.com/adafruit/Adafruit_CircuitPython_BusDevice)

#### **class** adafruit\_ina219.**INA219**(*i2c\_bus*, *addr=64*)

Driver for the INA219 current sensor

#### **bus\_voltage**

The bus voltage (between V- and GND) in Volts

#### **current**

The current through the shunt resistor in milliamps.

#### **set\_calibration\_16V\_400mA**()

Configures to INA219 to be able to measure up to 16V and 400mA of current. Counter overflow occurs at 1.6A.

Note: These calculations assume a 0.1 ohm shunt resistor is present

#### **set\_calibration\_32V\_1A**()

Configures to INA219 to be able to measure up to 32V and 1A of current. Counter overflow occurs at 1.3A.

Note: These calculations assume a 0.1 ohm shunt resistor is present

#### **set\_calibration\_32V\_2A**()

Configures to INA219 to be able to measure up to 32V and 2A of current. Counter overflow occurs at 3.2A.

..note :: These calculations assume a 0.1 shunt ohm resistor is present

#### **shunt\_voltage**

The shunt voltage (between  $V+$  and  $V-$ ) in Volts (so  $+-.327V$ )

Indices and tables

- <span id="page-16-0"></span>• genindex
- modindex
- search

Python Module Index

<span id="page-18-0"></span>a

adafruit\_ina219, [11](#page-14-3)

## Index

## A

adafruit\_ina219 (module), [11](#page-14-4)

## B

bus\_voltage (adafruit\_ina219.INA219 attribute), [12](#page-15-1)

## C

current (adafruit\_ina219.INA219 attribute), [12](#page-15-1)

## I

INA219 (class in adafruit\_ina219), [12](#page-15-1)

## S

set\_calibration\_16V\_400mA() (adafruit\_ina219.INA219 method), [12](#page-15-1) set\_calibration\_32V\_1A() (adafruit\_ina219.INA219 method), [12](#page-15-1) set\_calibration\_32V\_2A() (adafruit\_ina219.INA219 method), [12](#page-15-1) shunt\_voltage (adafruit\_ina219.INA219 attribute), [12](#page-15-1)